Insert Sound from File – Music Library – Sample Music – Kilimba Play across slides

Apply the Oriel Design Theme

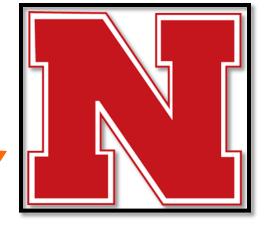

Picture from Internet.

Apply the Simple Frame Black Style to it.

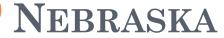

Student Name

Link the word Nebraska to: http://www.nebraska.gov

#### 3 THINGS I LIKE ABOUT NEBRASKA

Custom animation On Entrance – Fly In

#### ONE THING I DON'T LIKE ABOUT NEBRASKA

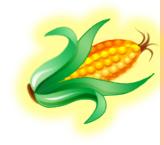

Clip Art – Corn - Apply a Glow Yellow Picture Effect Apply Custom Animation to Corn - On Exit – Fly Out

# IF I COULD LIVE ANYWHERE ELSE, IT WOULD BE.....

### Colleen

Insert the Double Wave Banner Shape and Type Your Name on it!

Blue star with orange border

#### 3 OF MY FRIENDS ARE

Type 3 friends names and then convert to a Smart Art Graphic Hint: Select Text – Home Tab – Paragraph Group –

## Conclusion - Use Word Art

• Summarize 3 key points of this presentation

Apply the Uncover Down *Transition* to ALL slides Medium speed.

Insert – Shape – Action Button – Home (link back to first slide)

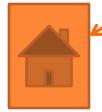

Save as *PPReviewLastName* to PowerPoint folder and upload to DocuShare!